*Handbuch zur Mathematik-CD* 

# *Stand 17. Mai 2020*

**FRIEDRICH W. BUCKEL**

INTERNETBIBLIOTHEK FÜR SCHULMATHEMATIK

www.mathe-cd.de

# **Inhalt**

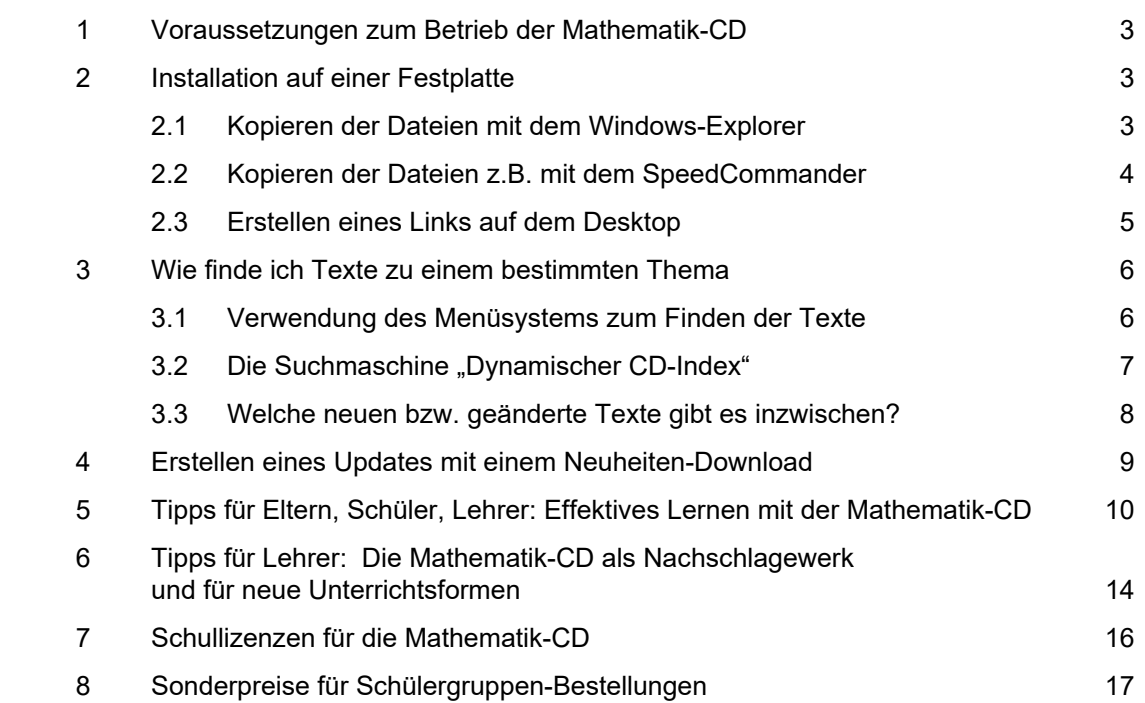

# **Vorwort**

Die Mathematik-CD enthält die "Internetbibliothek für Schulmathematik". Damit wird zum Ausdruck gebracht, dass sich auf der CD eine riesige Sammlung von Texten befindet, die nicht selten mit über 100 Seiten den Umfang eines Buches besitzen.

Die meisten Bestellungen kommen von **Lehrern und Schulen**, die mit dieser Mathematik-CD ein Nachschlagewerk erhalten, das der Vorbereitung des Unterrichts dient. Denn man findet Anregungen, Tipps und Tricks, Einführungsbeispiele und unzählige Aufgabensammlungen. Der Schatz aus 45 Jahren Berufserfahrung! Dann folgen **Schüler** bzw. **Eltern**, die Hilfe suchen und mit den vielen Musterbeispielen oder Aufgaben mit Musterlösungen üben und ihr Wissen absichern können. Eine neue große Zielgruppe sind **Studenten**, die vieles nicht (mehr) wissen und hier nachlesen können, wie das damals in der Schule war …

Und nicht zuletzt die vielen **Hobbymathematiker**, die ihr Wissen auffrischen oder erweitern wollen.

Entsprechend vielfältig sind die Texte angelegt. Manche erinnern an Unterrichtsmanuskripte, andere sind kurze Einführungen oder Widerholungstexte, andere Aufgabensammlungen, vor allem im Abiturbereich usw. Das Problem ist für viele jedoch die Fülle der über 700 Texte. Manche finden sich nicht zurecht und stochern unsystematisch mit ihrem Explorer in den Ordnern auf der CD herum – um dann verzweifelt zu resignieren. Sie finden im folgenden Anleitung, wie Ihnen dabei das Menüsystem oder meine Suchmaschine helfen kann.

# **1 Voraussetzungen**

Die Dateien der Mathematik-CD sind plattformübergreifend für Windows, MAC und Apple-Systeme lesbar. Das Menüsystem besteht aus HTML-Dateien und die Texte sind im PDF-Format gespeichert. Damit ist die oft gestellte Frage beantwortet: *Die CD läuft auch auf MAC und Apple* …

# **2 Installation auf einer Festplatte**

Um effektiv mit den Texten der Mathematik-CD arbeiten zu können, sollten Sie die CD komplett auf eine Festplatte Ihres Rechners kopieren.

*Zunächst ein erster Hinweis:* Die Datei *start.exe* wird bei MAC und Apple nicht benötigt.

Da für die Mathe-CD kein Installationsprogramm benötigt wird, müssen Sie die Dateien selbst auf die Festplatte kopieren. Dazu sind nur wenige Schritte erforderlich. Diese schildere ich im Folgenden. *Mit MAC und Apple kenne ich mich leider nicht aus …* 

# **2.1 Kopieren der Dateien mit dem Windows-Explorer**

- 1. Schritt: Erstellen Sie einen neuen Ordner auf ihrer Festplatte. Klicken Sie im Explorer mit der rechten Maustaste auf das betreffende Laufwerk (etwa D:) und wählen "Neu" und "Ordner" aus. **I** MCD Geben Sie ihm den Namen **MCD**.
- 2. Schritt: Klicken Sie als nächstes im Explorer mit der linken Maustaste auf das Laufwerk, in dem sich die Mathe-CD befindet. Dann sehen Sie alle Ordner und einige Dateien aufgelistet. Halten Sie nun die Taste Strg gedrückt und markieren mit der linken Maustaste alles außer dem Ordner Shareware (siehe Abb.). Dann drücken Sie die rechte Maustaste und wählen "Kopieren".
- 3. Schritt: Öffnen Sie dann den zuvor neu eingerichteten Ordner MCD mit einem Doppelklick, bewegen den Mauszeiger auf die noch leere Fläche der Dateinamen und wählen über die rechte Maustaste "Einfügen". Damit befindet sich Ihre Mathematik-CD auf einer Festplatte Ihres Rechners.

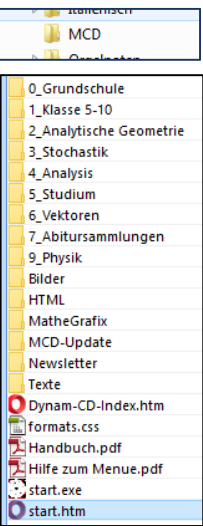

# **2.2 Kopieren der Daten z. B. mit dem SpeedCommander**

oder einem Explorer mit zwei Anzeigelisten.

Ich empfehle SpeedCommander (Details siehe http://www.speedproject.de/sc/). Dieser arbeitet mit zwei Ordnerlisten, was u. a. das Kopieren sehr vereinfacht. Es gibt eine Reihe ähnliche Explorer, die alle mit zwei Fenstern arbeiten. Im einen stellt man den Inhalt der CD dar, im anderen die Festplatte, auf die man die CD kopieren soll.

- 1. Schritt: Öffnen Sie im linken Fenster das Laufwerk, in dem sich die Mathematik-CD befindet und im rechten Fenster die Laufwerk, in dem Sie den neuen Ordner **MCD** erstellen wollen, was mit der Taste F7 geschieht. Öffnen Sie den leeren Ordner mit einem Doppelklick.
- 2. Schritt: Markieren Sie links mit der Tastenkombination Strg + A den Inhalt der CD und kopieren dann den gesamten Inhalt mit der Taste F5 in den leeren Ordner.
- 3. Schritt: **Der Ordner MatheGrafix muss nicht auf die Festplatte kopiert werden.** Er enthält eine Sharware-Version des Programmes MatheGrafix, mit dem ich Die meisten meiuner Grafiken erstelle. Zum Arbeiten mit der Mathe-CD wird dieses Programm nicht benötigt. Sie können damit ihre eigenen Bildchen erzeugen.

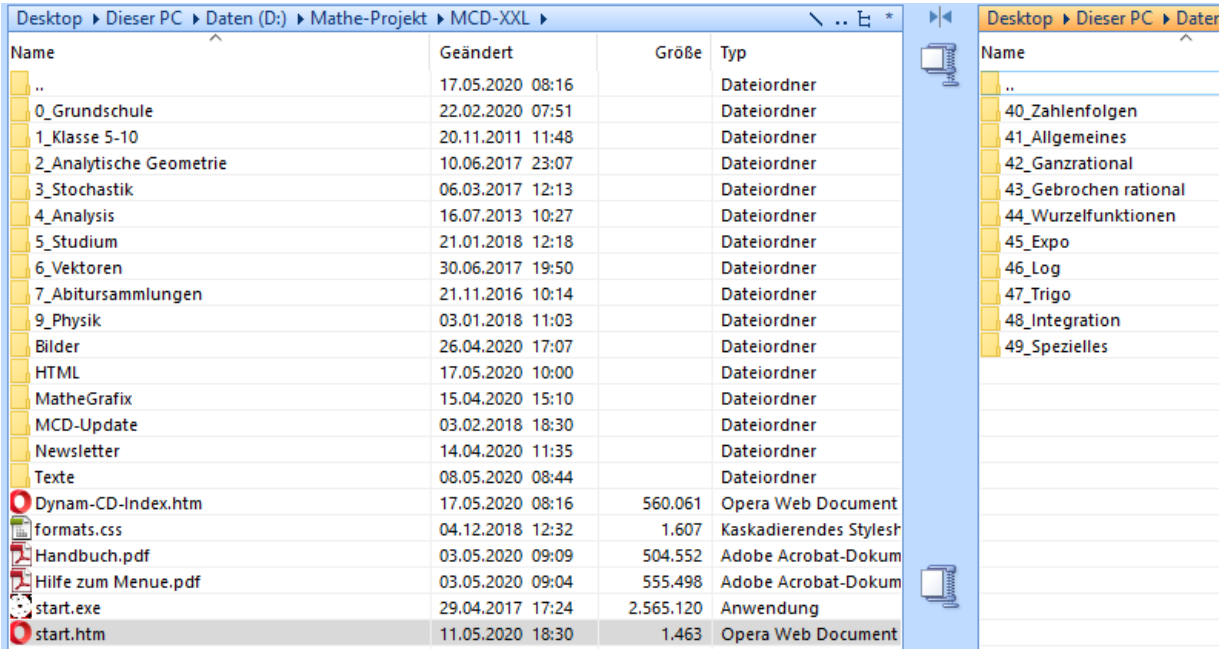

# **2.3 Erstellen eines Links auf dem Desktop**.

In Ihrem Ordner MCD befinden sich die Dateien **start.htm und start.exe** (nicht für MAC und Apple).

Mit jedem dieser Dateien rufen Sie das Menüsystem der Mathematik-CD auf.

Damit Sie dies blitzschnell tun können, sollten Sie erstellen einen Link auf den Desktop legen.

Dazu stellen Sie den Mauszeiger auf den Dateinamen und wählen mit der rechten Maustaste

"Verknüpfung erstellen". Daraufhin erscheint die Datei "start.exe - Verknüpfung" auf der Dateiliste.

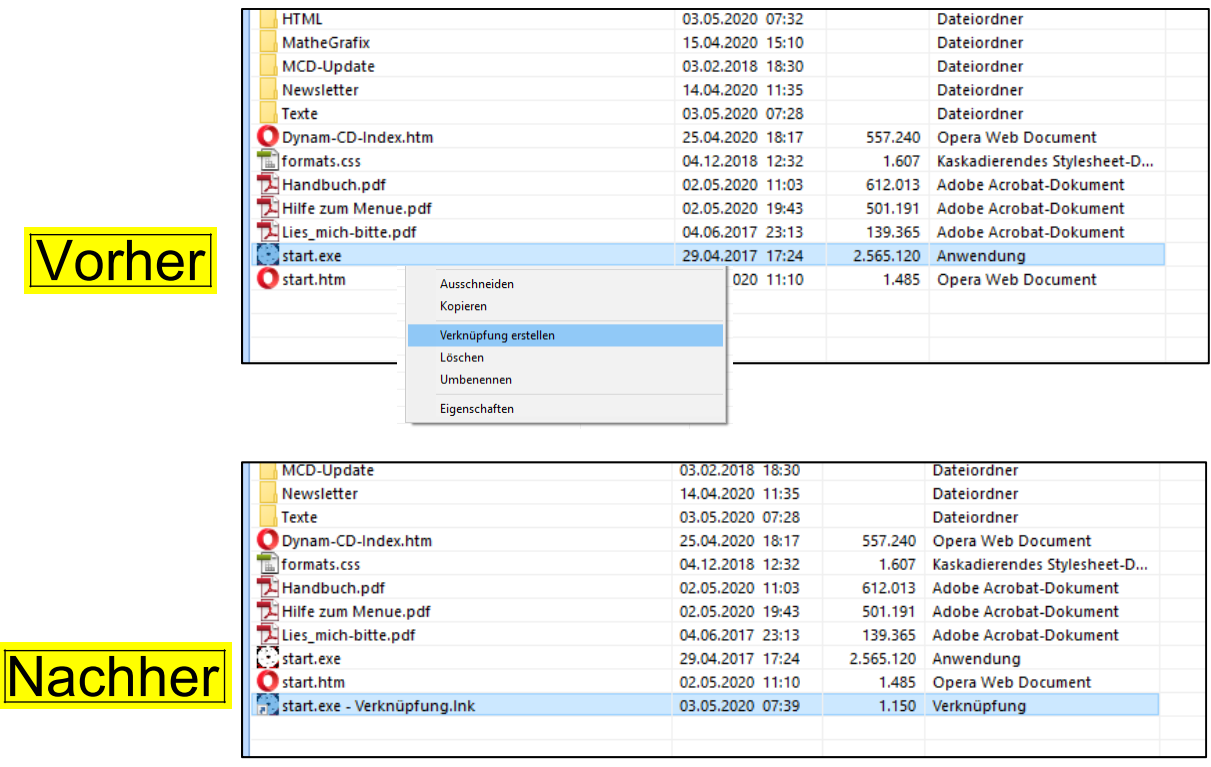

Nun kopieren Sie mit der rechten Maustaste das neu erstellte start.exe – Verknüpfung.ink, wechseln zu Ihrem Desktop, drücken erneut auf die rechte Maustaste und wähle Sie **Einfügen aus.** Mit der rechten Maustaste können Sie dann noch den Titel in MCD umbenennen.

Wenn Sie künftig mit Ihrer Mathematik-CD arbeiten wollen, reicht ein Doppelklick auf dieses Icon.

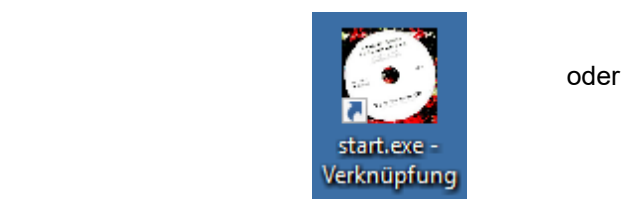

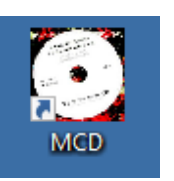

Mit der Datei start.htm kann man natürlich auch einen Link auf dem Desktop erstellen, nur sehen Sie dann nicht dieses Bilchen, sondern eines, das Ihr Explorer vorschlägt.

Wenn Sie start.exe einmal gestartet haben und das Icon installiert ist, benötigen Sie dieses Programm nicht mehr.

# **3 Wie finde ich Texte zu einem bestimmten Thema ?**

# Ich bekomme immer wieder Anfragen der Art: "Haben Sie auch einen Text zum Thema xyz ? Ich finde keinen."

Das zeigt mir, dass der Kunde ungeduldig in den Ordnern der Mathe-CD herumstochert und ziemlich wahllos anklickt und nicht mein Menüsystem verwendet hat. Dass dies bei über 750 Texten selten sofort erfolgreich ist, muss man nicht erklären.

Daher habe ich in meine Mathe-CD ein ausführliches Menüsystem integriert und außerdem eine eigene Suchmaschine.

### **3.1 Verwendung des Menüsystems zum Finden der Texte.**

Im Hauptorder der Mathe-CD, der bei mir **MCD** heißt, befinden sich einige Ordner und andere Dateien. Bei mir sieht das so aus, wie die Abbildung zeigt.

Doppelklicken von **Start.htm** öffnet den Begrüßungsbildschirm, von dem aus Sie weiterkommen ins Menü.

Mit der Datei start.exe, die nur unter Windows läuft (und bei Linux usw. gelöscht werden kann), können Sie ein Icon auf dem Desktop installieren – siehe Seite 5. . Dieses hat den Riesenvorteil, dass Sie von dort aus durch Anklicken sofort das Menüsystem erreichen und nicht erst über einen Explorer in den MCD-Ordner gehen müssen.

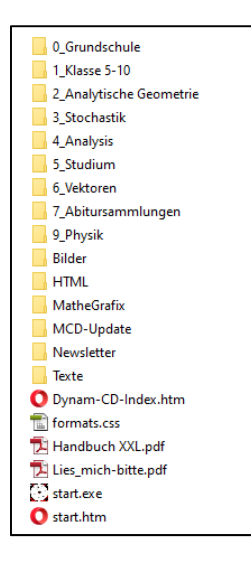

**So sollte auch Ihr Begrüßungsbildschirm aussehen. Wenn nicht, haben Sie bei der Installation etwas falsch gemacht, oder Ihr Menüsystem ist defekt-** 

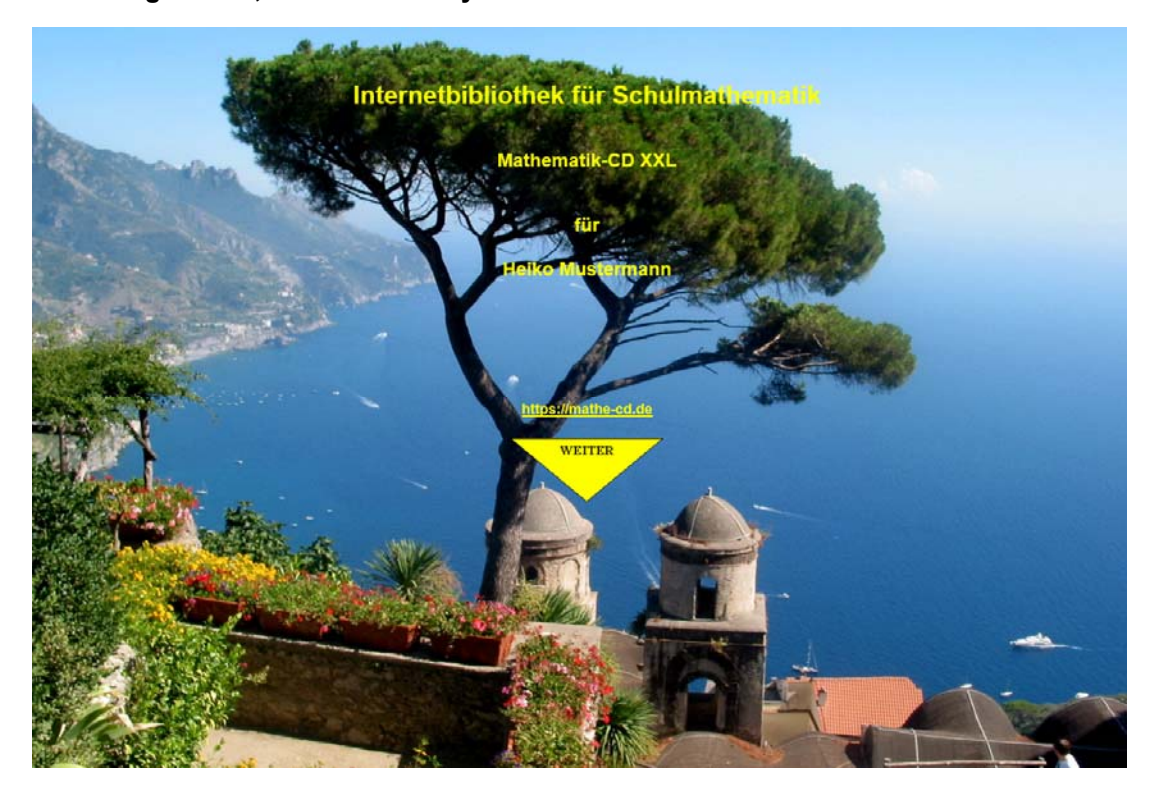

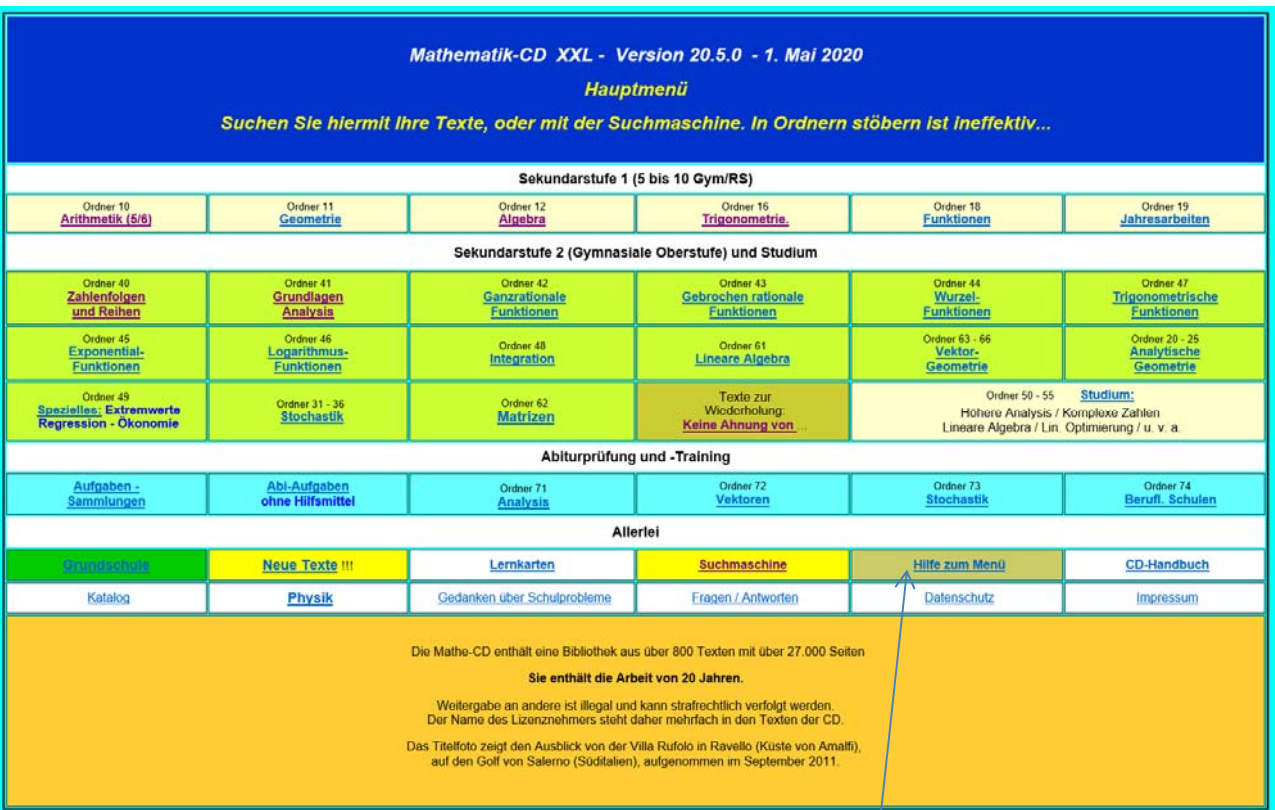

### 2. Schritt: Durch einen Klick auf das gelbe Dreieck gelangen Sie in dieses Hauptmenü.

In verschiedenfarbigen Rechtecken finden Sie Links zu Untermenüs, in denen Sie dann eine Liste von Mathe-Texten finden, die Sie aufrufen und dann ansehen können.

Dort entdecken Sie auch einen Link mit der Bezeichnung "Hilfe zum Menü"

Der dann folgende Text zeigt Ihnen Schritt für Schritt, welche Möglichkeiten Ihnen mein Menüsystem bietet.

# **3.2 Die Suchmaschine "Dynamischer CD-Index".**

Meine Suchmaschine heißt "Dynamischer CD-Index". Sie finden diese auf zwei Wegen:

Explorer-Fans können den Hauptordner MCD öffnen. Dort findet man die

Datei "Dynam-CD-Index.htm", die man anklicken kann.

Schneller geht es, wenn Sie das Hauptmenü öffnen.

Im Hauptmenü gibt es dieses Feld.

**Suchmaschine** 

Dieser Link führt zur Suchmaschine.

Darin finden Sie alphabetisch geordnet eine lange Liste mit über 10.000 Stichwörtern und die zugehörigen Links.

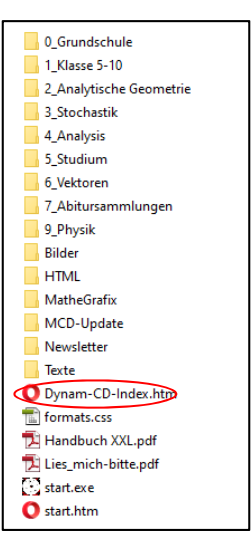

Sucht man beispielsweise Texte zur *Stetigkeit*, wird man am oberen Rand der Seite auf **S** klicken, worauf diejenigen Begriffe gezeigt werden, die mit S beginnen. Sie sehen rechts, dass dazu 7 Links angeboten

werden.

Diese Liste erhebt wie jeder Index keinen Anspruch auf Vollständigkeit. Es ist eine Auswahl von Begriffen, die man natürlich bis zur Unübersichtlichkeit ausdehnen kann. Wenn Sie ein Strichwort nicht finden, melden Sie es mir bitte.

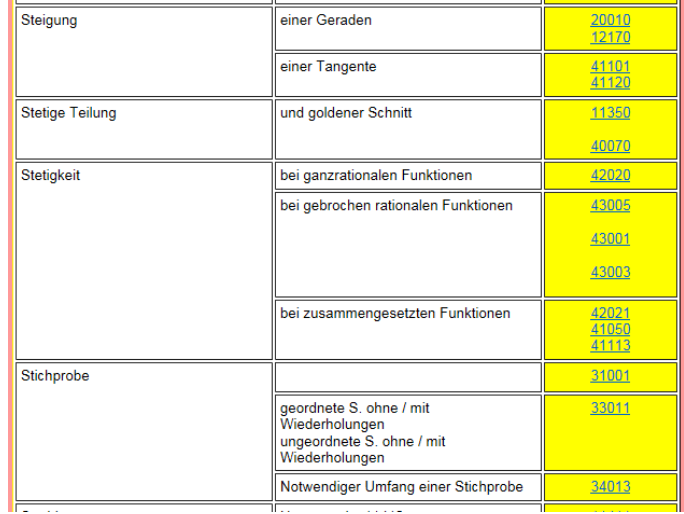

### **3.3 Welche neuen bzw. geänderte Texte gibt es inzwischen?**

Ich habe über Tausend Abonnenten auf meine Neuheiten. Diese beziehen entweder die Neuheiten über einen Download (Mit einem kleinen Programm werden neue Texte in das CD-System eingebaut)

oder indem sie eine Update CD kaufen (oder sogar abonniert haben). Dann kann man vom Hauptmenü aus einen Link zur Liste "Neue Texte" Aufrufen und sich dort informieren.

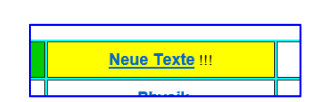

Ich habe zwei Korrektoren an der Hand, die mir helfen Schreibfehler, Zahlendreher und vielleicht sogar Rechenfehler zu entdecken. Das ist gar nicht einfach, weil man sie trotz Korrekturlesung übersehen kann. Ich bin für Fehlermeldungen dankbar, dann kann ich sie gleich korrigieren. Dabei überarbeite ich manche alten Texte gründlich – denn ich habe immer wieder neue Ideen…… Gründlich überarbeitete Texte werden auch erwähnt.

# **4 Erstellen eines Updates mit einem Neuheiten-Download.**

Die Mathematik-CD ändert sich wöchentlich: Neue Texte entstehen, einige Schulen wünschen sich kompakte Texte zum Unterrichtseinsatz, eventuell im schuleigenen Intranet (Moodle-System o.a.). Die riesige Abitursammlung ist noch nicht abgeschlossen. Alte Texte werden inhaltlich und didaktisch überarbeitet Daher gibt es ständig Neuheiten.

Über meine Webseite www.mathe-cd.de und den Menüpunkt "Neuheiten-Abo" kommen Sie in den Downloadbereich.

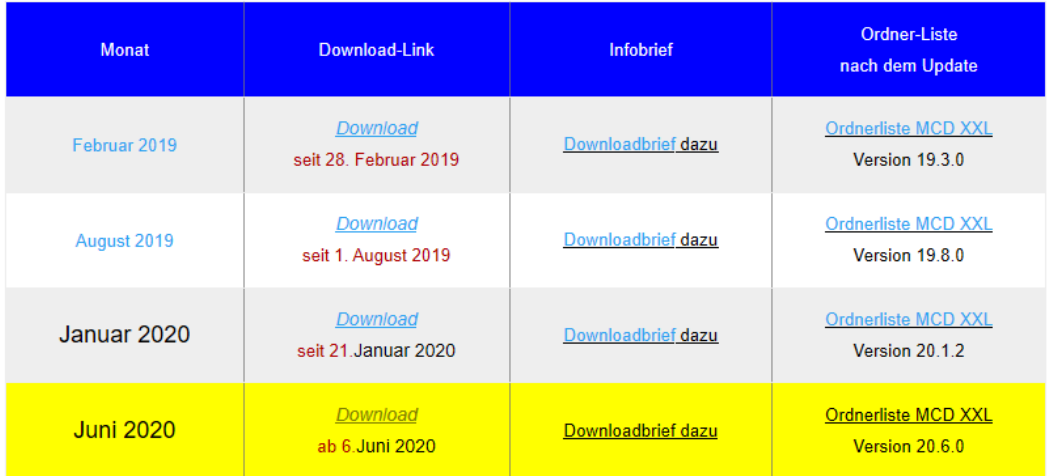

Dort findet man zurzeit diese Liste an verfügbaren Downloads.

Wer ein Abonnement für 2 Jahre oder ein Dauerabonnement gekauft hat, findet hier den Zugang zu Download. Zur Zip-Datei der neuen Dateien gehört ein Script, das innerhalb von 3 Sekunden die Dateien auf der Festplatte einsortiert und ggf. Änderungen im Menüsystem vornimmt.

Wichtig ist dabei, dass dieses Update- System nur dann korrekte Versionen erzeugt, wenn man kein Update auslässt. Sonst fehlen eventuell Dateien, oder alte Dateien wurden nicht gelöscht, Oder im schlimmen Fall: Ein neuer Ordner fehlt und das Menüsystem greift nicht mehr richtig.

Zusammen mit dem Zip-Archiv, welches die neuen Dateien enthält, bekommt man eine **ausführliche Anleitung** zu den drei Schritten, mit denen man die neue Version herstellt.

# **Tipps für Eltern, Schüler und Nachhilfe-Lehrer**

# **5 Wie lernt man effektiv mit der Mathematik-CD?**

Zunächst will ich Schüler von der Illusion befreien, dass sich mit dem Besitz der Mathe-CD gleich etwas an den mathematischen Fähigkeiten ändert. **Ändern muss sich immer die Lern- und Arbeitsweise der Schüler,** wahrscheinlich auch seine Einstellung zum Lernen. Ich will auf den folgenden Seiten andeuten, warum viele Schüler in der Mathematik scheitern, und ich will auch aufzeigen, dass man etwas dagegen tun kann. Es ist zugegebenermaßen schwierig, in dieser Kürze solche sich quer durch die Schülerschaft ziehenden Probleme zu lösen. Aber vielleicht öffne ich dabei einige Augen und überreiche ein paar Löffel Hoffnung….

### *Was nicht funktioniert:*

Man öffnet einen Text am Bildschirm, starrt 20 Minuten darauf und "ist dann fertig". Sicher reicht es manchen, wenn sie die Lösung einer bestimmten Aufgabe sehen. Wer sich aber aus dem mathematischen Notenkeller emporarbeiten will, braucht sicher Monate intensiven Arbeitens. Genauer gesagt: Er benötigt Hilfe, Geduld, den Willen zum Lernen und Erfolgserlebnisse. Und das *kann* man mit der Mathe-CD erreichen. Um zu verstehen, warum bei *falschem Arbeiten* mit der CD der Erfolg ausbleibt, sollte einiges über Lernpsychologie wissen.

### *Der Hauptgrund für schlechte Noten:*

### Schüler verwechseln gerne "Verstanden haben" mit "Selbst rechnen können".

Wie glücklich erzählen oft Kinder zu Hause, heute habe ich Mathe verstanden. Und dann kommt der Test und der Erfolg bleibt trotzdem aus. Dann hört man Erklärungen wie:

- Ich hatte in der Prüfung einen Black-Out, aber am Tag zuvor konnte ich es doch.
- Das waren lauter Aufgaben, die wir so nie gemacht haben.
- Ich habe sicher vieles richtig (was dann doch nicht so war).

Solche Antworten sind der Beleg für eine falsche Einschätzung der eigenen Fähigkeiten. Wenn man einen komplexeren Rechenweg *verstanden* hat, dann kann der Normalmensch ihn nicht unbedingt schon selbst nachvollziehen. Es fehlen zwischenzeitliche Übungen, Wiederholungen und auch richtige LERN-Phasen. Erst dann besitzt man *Routine*, und das ist nichts anderes als die Fähigkeit, eine gespeicherte Methode abzurufen und anzuwenden.

Kurzum: Mangelhafte Vorbereitung auf Grund falscher Vorstellungen kann nicht zum Erfolg führen. Man benötigt schon ein ziemlich hohes Niveau, um ohne weitere Übungen sofort Erfolge zu erlangen.

### *Was muss man tun, um das Verstandene in Wissen und Können umzuwandeln?*

#### **LERNEN heißt WIEDERHOLEN und KÖNNEN heißt SICH ERINNERN KÖNNEN,**

 Das ist sicher eine grobe Vereinfachung, trifft aber bei vielen den Kern der Problematik. Übung ist das hervorragendste Mittel, das Gedächtnis zu trainieren, damit es im Ernstfall funktioniert, damit man abrufen kann, wie man das bei einer ähnlichen Aufgabe schon einmal gemacht hat. Dabei ist es in der Regel viel sinnvoller, eine Aufgabe gleich mehrfach nacheinander zu lösen anstatt eine neue, unbekannte in Angriff zu nehmen!!! Denn beim zweiten Mal beginnt man, sich schon daran zu erinnern, wie es zuletzt gelaufen ist. So trainiert man das Lernen und schafft sich Erfolgserlebnisse. Und die sind wichtig!

#### . **Jede Aufgabe hat ein Merkmal, eine Besonderheit, zu der eine Methode gehört.**

 Man muss also durch ständiges Beobachten versuchen, an den Aufgaben Merkmale zu entdecken und sich die zugehörende Rechenmethode zu merken. Dies ist die beste Übung, das Abstraktionsvermögen zu trainieren. Denn so gelingt es immer besser, bei neuen Aufgaben herauszufinden, wie man sie lösen könnte.

Diese Zeilen sollen andeuten, dass Schulversagen eine sehr komplexe Angelegenheit ist. Da ist meistens nicht allein das Kind schuld, auch nicht der Lehrer usw. Es gibt viele Faktoren, die zusammen wirken. Da aber das Lernen und damit auch der Schulerfolg hauptsächlich vom Kind bewerkstelligt wird, muss man hier ansetzen. Eine Nachhilfe, die nur hilft, die Hausaufgaben zu machen und *selbst zu aktiv* ist, wird nicht sehr viel bewirken. Ein Schüler muss trainieren, selbständig zu werden, muss wiederholen, muss abstrahieren lernen usw. usw.

### **Und nun schildere ich, welch hervorragendes Medium dazu die Mathe-CD ist.**

Ich spreche nun nicht über den Fall, dass ein Schüler mit durchschnittlichen Leistungen einfach noch Übungsmaterial sucht oder ein Problem nicht lösen kann. Der muss eben suchen und finden und kann dann das nacharbeiten, was er benötigt.

#### **Wie baut man die Mathematikfähigkeiten von Schülern mit der Mathe-CD auf?**

Empfehlung: Bei jüngeren Schülern sollte die ersten Schritte in Anwesenheit einer beobachtenden erwachsenen Person (Eltern, Nachhilfelehrer) erfolgen.

#### **1. Stufe: Einfaches Wiederholen am Bildschirm**

Man beginne damit, dass man eine geeignete Aufgabe am Bildschirm anzeigen lässt. Der Schüler soll sie samt Lösung durchlesen. Auf die Aussage hin "ich habe es verstanden" wird der Bildschirm ausgemacht und der Schüler soll nun *die Aufgabe allein lösen*.

 Manche werden dann sofort sagen: Oh, das kann ich jetzt noch nicht. Dann muss man den Rat geben: Bitte so gründlich durchlesen, dass die Aufgabe allein gelöst werden kann.

Viele werden dann irgendwo hängen bleiben und Hilfe brauchen. Kein Problem, denn per Knopfdruck zeigt der Bildschirm die Lösung wieder an. Das kann man auch zweimal machen, aber dann sollte es klappen. An solchem Handeln kann jeder Schüler *erkennen*, dass "Verstanden haben" noch nicht ausreicht, um eine Lösung selbständig machen zu können, was sicher auch noch vom Schwierigkeitsgrad der Aufgabe abhängt. Aber diese Erfahrung ist nun ganz wichtig, damit man sein eigenes Lernverhalten ändert.

 Es reicht meist nicht, sich nur die Lösung am Bildschirm anzusehen. Wer Routine erwerben will und sein Können festigen will, braucht Übung durch eigenes Handeln.

### **2. Stufe: Erklären am Bildschirm**

 Der Schüler liest Aufgabe und Lösung durch und muss dann die einzelnen Lösungsschritte der Begleitperson erklären. Der Erfolg beim anschließenden "selbst rechnen" wird größer sein, denn der Schüler war aktiver bei der Sache. Er musste beim Erklären den Lösungsweg gründlicher durchdenken als beim stillen (und vielleicht oberflächlichen) Lesen.

Daraus lernt man, dass richtiges Üben mehr Selbständigkeit verlangt. Der Lehrer, der seinem Schüler stets nur zeigt, was er tun soll, wird wenig Erfolg in seinem Unterricht haben. Fördern heißt Fordern! Diese Methodik fördert das Abstraktionsvermögen, also die Fähigkeit, an einer Aufgabe Verfahren zu erkennen, das man dann auf andere Aufgaben übertragen kann. Hier kann man auch schon das trainieren, was oben erwähnt worden ist, nämlich das Merkmal einer Aufgabe zu erkennen, zu dem dann eine bestimme Lösungsmethode gehört.

#### **3. Stufe: Selbständiges Erarbeiten neuer Methoden**

Lehrer haben oft ihre eigene Methoden und Arten, Aufgaben zu lösen und aufzuschreiben. Es wird also nicht selten vorkommen, dass in der Mathe-CD eine etwas andere oder gar völlig andere Methode steht, als im Unterricht verlangt wird. In fast allen Texten werden meine Lösungswege entweder während der Lösung ausführlich erklärt oder aber auf den Seiten zuvor. Viele Texte enthalten nämlich auch Hinführungen mit theoretischem Hintergrund. Diese sind in aller Regel so geschrieben, dass sie ein Schüler selbständig durcharbeiten kann. Sicher nicht jeder auf Anhieb, aber viele werden damit keine großen Probleme haben und sich dann durch dieses "Studieren" einen Vorteil verschaffen. Das mathematische Denken mit all der darin verborgenen Logik fällt Schülern oft schwer und sie machen einen großen Bogen darum. Doch erweitert das Durcharbeiten solcher Texte das mathematische Denkvermögen stark. Und wer auf das Abitur zugeht, sollte in der Lage sein, in diesem Bereich mehr zu leisten. Viele Abituraufgaben sind so neuartig gegenüber dem zuvor Geübten, dass es nur von Nutzen sein kann, wenn man sich auch auf diese Weise fortbildet bzw. trainiert.

# Also:

Es gehört eine Menge Übung dazu, sein Lernverhalten zu ändern! Man muss während des Lesens eines Textes zugleich überlegen, was man tut, Hintergründe und Zusammenhänge erforschen usw. Und dabei lerne man das Lernen. Und man nähert sich allmählich dem, was man Studieren nennt. Dann kommt der Fortschritt, das Erfolgserlebnis, mehr Wissen und Fähigkeiten stellen sich ein, und man gewinnt Freude an diesem schönen Fach, das man Mathematik nennt. Setzt man die Mathe-CD so ein, wird man auch als Vater, Mutter oder Nachhilfelehrer erfolgreicher sein. Das Kind muss sich selbst den Stoff erarbeiten. Nur zuzuschauen, wie etwas vorgerechnet wird, das bedeutet Arbeit für den Lehrer, das Kind selbst – besser gesagt sein Denkvermögen ist dabei zu inaktiv.

Es liegt an jedem selbst, wie viel Zeit er investieren will, um kontinuierlich seine Rechenfähigkeiten und vor allem seine Denkfähigkeit aufzubauen. Mit jedem Beispiel wächst die Routine. Mit jeder erfolgreichen Aufgabe steigt das Erfolgserlebnis. Und wer es dann noch schafft, Wiederholung als notwendig anzunehmen und nicht als langweilig abzutun, dem wird man bald bescheinigen, dass es aufwärts geht.

### **AN DIE ELTERN**

Kinder der Klassenstufen 5 bis 7 oder 8 können oft noch nicht allein mit der Mathe-CD arbeiten. Das oben geschilderte Arbeiten erfordert Anleitung. Daher sind viele Texte der Klassen 5 und 6 auch und vor allem für Eltern geschrieben. Sie können dort nachlesen, wie man dieses oder jenes Thema in Angriff nimmt, welche Methoden es gibt usw. Zeigen Sie dann Ihrem Kind, was es tun soll, wählen Sie Aufgaben aus und vermitteln Sie dem Kind, dass es damit Erfolg haben kann, sonst landet die CD schnell dort, wo sie nicht hingehört. Die CD kann auch frustrieren und hat dann ihr Ziel verfehlt. Sie soll aber Hilfsmittel zum Erfolg sein. Doch der kommt je nach Kind sehr langsam und mühsam, und ein Schüler ohne Erfolg schafft es auch nicht alleine, sich diesem Ziel zu stellen. Wenn ein Kind einmal erlebt hat, dass es nach entsprechendem Arbeitseinsatz plötzlich erfolgreicher ist, dann ist der erste Schritt getan, und dann wird es weiter aufwärts gehen. **Viel Kraft und Erfolg dazu!**

### **AN DIE GUTEN SCHÜLER**

Nicht selten schreibt mir ein angehender Abiturient bei der Bestellung der Mathematik-CD, dass er damit ein *Seht gut* erreichen will, also 13 bis 15 Punkte. Und es ist dann schön für mich, später die Erfolgsmeldung zu bekommen. Spitzenschüler werden natürlich ganz anders mit den Texten dieser CD umgehen. Sie benötigen oft weniger das Rechentraining. Sie suchen die Übersicht über alle möglichen Fragestellungen und Methoden. Daher gibt es auf der CD eine ganze Reihe von Texten, in denen eine Methodensammlung angeboten wird. Gerade die Vektorrechnung ist vom Rechnen her gesehen relativ einfach, aber es gibt …zig Methoden für einzelne Fragestellungen. Diese kann man dann dort nachlesen und auch schnell wiederholen. Außerdem gibt es auf der CD Stoff, z. B. im Bereich der Matrizenrechnung oder der komplexen Zahlen u.v.a. mehr, die als Ergänzung selbständig erarbeitet werden können. Bald werden auch mehr Themen der Hochschulmathematik angeboten.

# **Tipps für Lehrer**

# **6 Die Mathematik-CD als Nachschlagewerk für den Unterricht und für neue Unterrichtsformen**

#### **Mathematik-CD als Fundgrube für Aufgaben und Methoden**

Ganz abgesehen von den unglaublich vielen Aufgaben, die auf der CD in allen Bereichen gezeigt und gelöst werden, bietet diese CD Lehrern, vor allem Anfängern, eine Fülle von Anregungen. Manche Texte enthalten Einführungen in bestimmte Stoffgebiete und zeigen sicher dem einen oder anderen einen Weg auf, der vielleicht in dieser Form nicht bekannt war. Etwa im Bereich der Stochastik, der Matrizenrechnung, oder auch ganz einfach wie man die Vektorgeometrie anders darstellen kann. Auch die eine oder andere Lösungsmethode mag originell sein und kann dem Lehrer eine Anregung sein.

#### **Einsatz im Unterricht**

Lehrer dürfen natürlich Papierkopien aus der Mathematik-CD im Unterricht einsetzen und verteilen. Man darf sie auch mit Beamern verwenden und kann gerade mit diesem Medium verblüffend anders arbeiten.

Ich selbst habe dies mit einer Abiturklasse selbst ausprobiert. Dazu muss aber gesagt werden, dass jeder Schüler seine eigene CD hatte, mit der er dann zuhause arbeiten konnte. Das geht aber auch mit Moodle-Systemen: Der Fachlehrer stellt seinen Schülern entsprechende Texte in den Klassenordner, auf den sie von zuhause aus Zugriff haben.

Auf der Webseite finden Sie einen Bericht eines Lehrers, der die C D effektiv in seinem Unterricht einsetzt und dabei beste Erfolge erzielt.

### **Meine Methode hatte folgende Ziele.**

### **1. Förderung des selbständigen mathematischen Arbeitens**

 Bei der Einführung eines neuen Themas wird mit der Text mit einem Beamer (Whiteboard) an der Wand projiziert. Der Weg wird zuerst einmal grob umrissen und dann in den einzelnen Schritten genau besprochen. Man kann zwischendurch einmal kurz abschalten und eine kurze Wiederholung mit den Schülern durchführen. Die Schüler schreiben nicht mit und können sich daher voll auf das Mitdecken und Verstehen konzentrieren. Dafür aber haben sie zuhause den Text noch einmal und müssen den ggf. ab und zu in eigener Form ins Heft übertragen. In der Folgestunde wird dann ein Schüler an der Tafel Fragen dazu beantworten und einzelne Passagen vorrechnen.

### **2. Übungen effizienter gestalten**

Die zughörenden Musterbeispiele werden genauso an der Tafel erläutert. Dann wird ausgeschaltet und jeder versucht, die Lösung selbständig zu Papier zu bringen. Zwischendurch kann man kurz einschalten um Hilfestellung zu geben. Die soll den Schülern den Unterschied zwischen *Verstanden haben* und *selbst Rechnen können* bewusst machen. Sie lernen dann, gründlicher mitzudenken und wissen, dass dem Übungsteil eine große Bedeutung zukommt.

### **2. Hausaufgaben effektiver gestalten**

Die Hausaufgabe kann darin bestehen, einige Seite so durchzuarbeiten, dass man ihren Inhalt in der Folgestunde an der Tafel vorführen kann. Oder man gibt einige Aufgaben auf. Da die Lösungen eigentlich immer vorhanden sind, wird das Erledigen der Aufgaben sinnvoller, denn man hört dann nicht einfach auf, weil man angeblich nicht weiter gekommen ist. Die Sorge mancher Lehrer, dem Schüler die Lösung an die Hand zu geben ist meistens völlig unbegründet. Denn die Schüler lernen in diesem Kurs mit der Mathe-CD ganz anders zu arbeiten. Mich baten die Schüler ab und zu nichts aufzugeben, denn sie könnten ja mit der Mathematik-CD eigenverantwortlich arbeiten und sich Übungen selbst "verordnen".

### **3. Im Unterricht Zeit einsparen**

Dadurch, dass das Mitschreiben im Unterricht weitgehend weggefallen ist, kamen auch keine Klagen mehr, dass man so viel mitschreiben musste und daher manches nicht verstanden hat. Und – man spart Zeit und kann auch gründlicher wiederholen. Schüler werden damit viel besser auf das Arbeiten im Studium vorbereitet. Sie lernen, selbständiger zu denken, ihre Arbeit besser zu planen und effektiver zu arbeiten. Gerade das hat *mir* zu Beginn des Studiums gefehlt. Unsere Klasse wurde auf die Prüfung getrimmt. Und dabei ist das mathematische Denken deutlich zu kurz gekommen.

# **7 Schullizenzen für die Mathematik-CD**

Die Mathematik-CD wird als Einzelplatzlizenz verkauft. Bei dem großen Stoffumfang, der angeboten wird, kostet ein Text etwa 10 Cent. Ein geradezu lächerlicher Preis für die Arbeit von 16 Jahren. Daher ist es auch verständlich, dass die Verwendung einer einzigen CD an einer Schule ein Verstoß gegen das Urheberrecht ist. In einem solchen Fall werden urheberrechtlich geschützte Texte gratis weitergegeben.

Um den Schulen dennoch eine preislich akzeptable Möglichkeit zum Einsatz der Mathematik-CD zu geben, biete ich zweierlei Schullizenzen an.

### **7.1 Die Lehrerzimmerlizenz**

Hat eine Schule diese erworben, darf die Fachschaft Mathematik eine Kopie der CD auf einem oder mehreren PCs zum Einsatz bringen, vorausgesetzt, dass garantiert ist, dass andere Personen, und vor allem Schüler darauf keinen Zugriff haben. Lehrer können sich dort Texte für ihre Arbeit ausdrucken usw. Es ist illegal, wenn sich Lehrer davon eine Kopie erstellen und diese nach Hause mitnehmen, so verständlich das auch ist.

Um hier den Lehrern entgegen zu kommen, biete ich – bei Vorhandensein einer Schullizenz – den Lehrern der Schule an, sich eine äußerst günstige Lehrerlizenz zu bestellen. Diese gibt es alleine, oder auch zusammen mit einem Neuheiten-Abonnement (Download). Eine solche CD kann jederzeit zum gleichen Preis als Update wieder bestellt werden.

Ergänzend muss erwähnt werden, dass zu jeder Schullizenz eine gewisse Zeit lang eine Update-Möglichkeit für Neuheiten besteht. Dies geht sowohl mittels Download oder mittels komplett neuer CDs.

### **7.2 Die "Intranetlizenz"**

An immer mehr Schulen wird das Internet dazu genutzt, den Schülern Zugriff auf Dateien von zu Hause aus zu gewähren. Die verbreitetste Software dazu scheint das Moodle-System zu sein. Der Administrator richtet auf dem schuleigenen Server die Software der Mathe-CD ein. Damit kann jeder Lehrer für seine Fachklassen virtuelle Klassenräume einrichten, also Ordner, auf die nur seine Schüler durch Eingabe eines Codes zugreifen können. Der Mathelehrer kann darin einige Texte zum Arbeiten anbieten, sodass die Schüler zu Hause diese ausgewählten Texte zur Verfügung haben, dort Theorie und Methoden nachlesen können, Beispiele studieren und Aufgaben lösen können.

Der Preis für eine "Intranetlizenz" ist daher deutlich höher. Auch hier gibt es Lehrerlizenzen und einen Neuheiten-Bezug.

Die Preise für Schullizenzen entnehme man dem Angebot auf der Webseite www.mathe-cd.de

# **8 Sonderpreise für Schülergruppen-Bestellungen**

Viele Lehrer haben erkannt, welche Chancen die eigene Mathematik-CD für einen Schüler bietet. Daher erhalte ich immer wieder eine Sammelbestellung für eine ganze Klasse oder eine klassenübergreifende Schülergruppe. Sogar Sammelbestellungen für Fernschulen treffen bei mir ein. Auch hierzu gibt es eine Preisstaffel auf www.mathe-cd.de.

Wenn Sie weitere Fragen haben – ich helfe gerne weiter.

Friedrich Buckel

2. Mai 2020